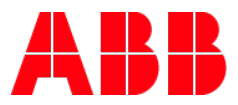

## **empower FAQs**

**—**

## **1. When do I register for empower?**

Only register for empower once you have been informed of your empower account numbers.

**2. How do I set up a profile in empower?** 

To set up an empower profile, visit **empower.abb.com** and click **Register Now** to begin the user setup process. Please see th[e Getting Started Guide link within the Transition Guide](https://search.abb.com/library/Download.aspx?DocumentID=7TKK001424&LanguageCode=en&DocumentPartId=&Action=Launch) for further instructions.

- **3. When I register for empower, how do I know what Relationship to ABB and Role to pick?**  For External Customers: Relationship to ABB = Any option EXCEPT 'Manufacturer Representative'.
- **4. If I need to send a case to the empower Support Team (at empowerU@abb.com), what information do I need to provide?**

To send a case to the empower Support Team, identify yourself as an ELIP and/or Emergency Lighting Migration user.

## **5. I've registered for empower, but why doesn't my access work yet?**

Users who do not request an account during registration will be unable to by-pass the landing page until they enter their account request and it is routed for approval. If stuck on this page, enter each ABB account # and click the + button (until done), then click the Submit for Approval button. Once you receive an email confirming your accounts are approved, you will be able to use the system.

## **6. My empower access works, but why am I not getting the results I expect?**

Ensure you have chosen the correct account and sales organization from the Account Management page. There may also be a tax certificate block on that account if the appropriate documents were not provided.

**7. Are there any tips for using empower?** Yes, once you have an ABB SSO ID you can access the below Learning Library links**.**

<http://empower.abb.com/help> [\(](https://eur03.safelinks.protection.outlook.com/?url=http%3A%2F%2Fempower.abb.com%2Fhelp&data=02%7C01%7Ctrellis.williams%40us.abb.com%7C708530bc2460439f676b08d7fb43ce37%7C372ee9e09ce04033a64ac07073a91ecd%7C0%7C0%7C637254140949856352&sdata=5UbbHmRZP60dXRviB49DW%2FIm1v9LukaDn3pra4x029A%3D&reserved=0)where you may search by topic) <https://empoweru.lessonly.com/library/lesson/104144-getting-started-empower-flow> <https://empoweru.lessonly.com/library/lesson/71756-getting-started-requesting-account-access>